## **GUIDELINES FOR COMPILING BEST PROGRAM ACTIVITY REPORTS**

As a condition for receiving funding under the DVA BEST Program we are required to provide half yearly and annual reports covering the activities undertaken by volunteer and paid practitioners, both for Pensions Officers/Advocates and Welfare Officers.

Future funding allocations will be based on documented workloads provided by the bidding ESO/Association which will be subject to data matching against claims received by DVA. Only those organisations that provide a minimum level of support, as determined by the ESO Round Table, will be eligible to receive BEST Funding.

During the period July – December 2012, a trial Activity Report, in Microsoft EXCEL format, was implemented by the BEST Joint Venture (Tasmania) with a view to having data available to assist in our bid to gain an appropriate level of funding for Round 15 (July 13 – June 14) and subsequent Rounds. While some Support Centres and Practitioners provided reports in a suitable format, many did not. Let there be no mistake, future funding will only be allocated to those practitioners who can provide evidence of meeting the required minimum workload.

In recent years, a number of modifications have been made to the TESSA Activity Worksheet Reports. These guidelines are issued to assist in the preparation of these Reports.

The Activity Report is in Microsoft EXCEL format and needs to be completed in that format. The Report is self-calculating so do not enter any data in fields that are 'Yellow' in colour. The Report, in its entirety, is to be forwarded to Noeleen Lincoln, the TESSA Secretary/administrative coordinator, at the end of each month. Noeleen's email address is [noeleen.lincoln@rsltas.org.au.](mailto:noeleen.lincoln@rsltas.org.au) She can also be reached on 6242 8900. The coordinators task is to consolidate the TESSA information in preparation for the twice yearly report required by DVA.

The **"Activity Type Worksheet Summary",** part of which is shown below identifies the activity number associated with the type of support provided by Pensions and Welfare Practitioners. The full list can be accessed by clicking on the **"Summary"** Folder (Page 1) of the EXCEL worksheet.

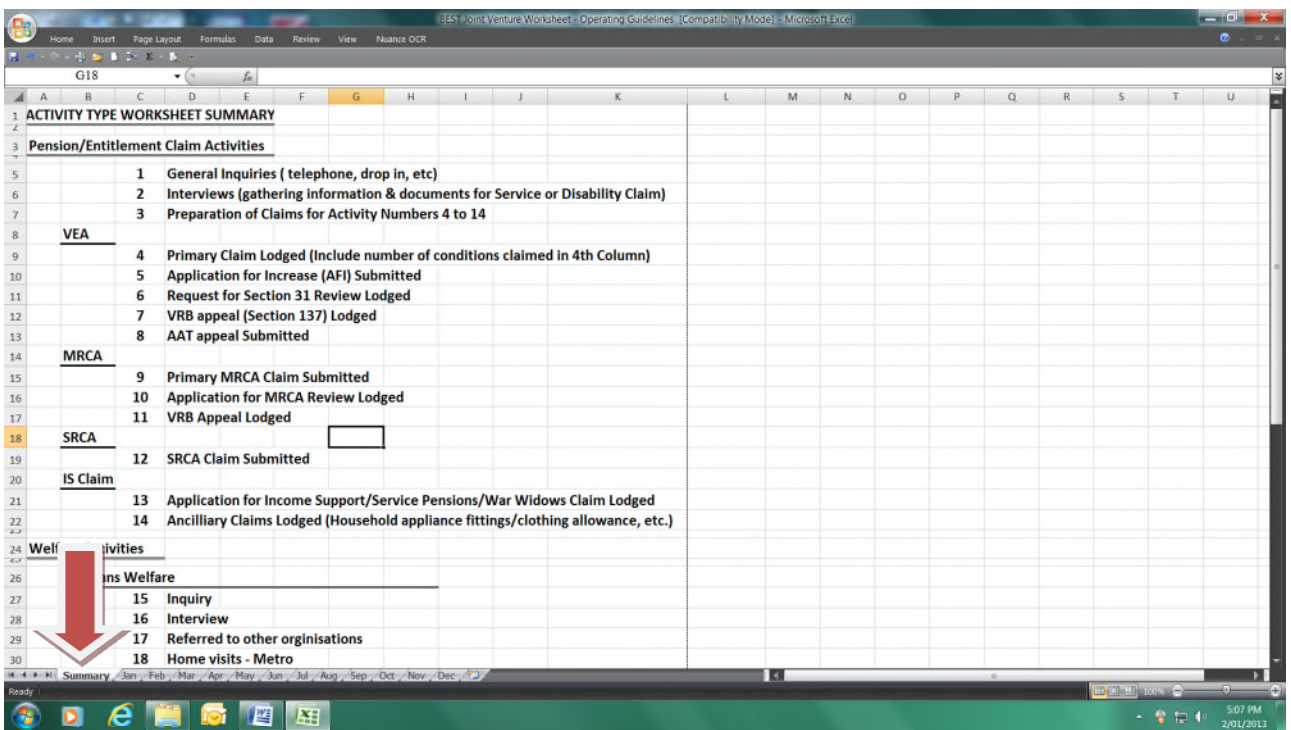

**NOTE: If you are not able to see the 'Folder' bar, shown at the bottom of the previous screen (ie. Summary, Jan, Feb, Mar, etc.) then carry out the following actions:** 

*'Left Click'* on the "**Excel Logo"** at the top left corner of the screen, then *'Left Click'* on the **"Excel Options"** box at the bottom of the drop-down box:

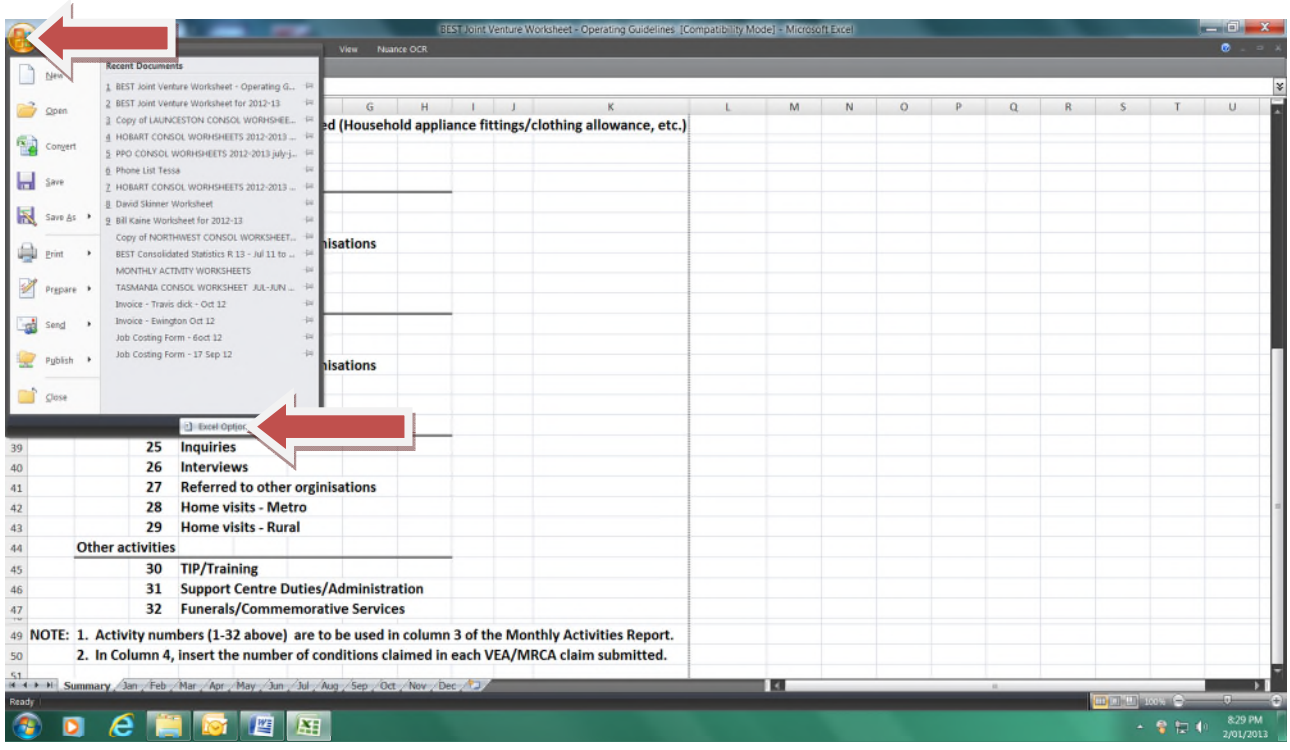

On the Excel Options screen *'Left Click'* on the **"Advanced"** option line then *'scroll down'* to the heading **"Display options for this workbook"** and *'tick'* the box marked **"Show sheet tabs".**

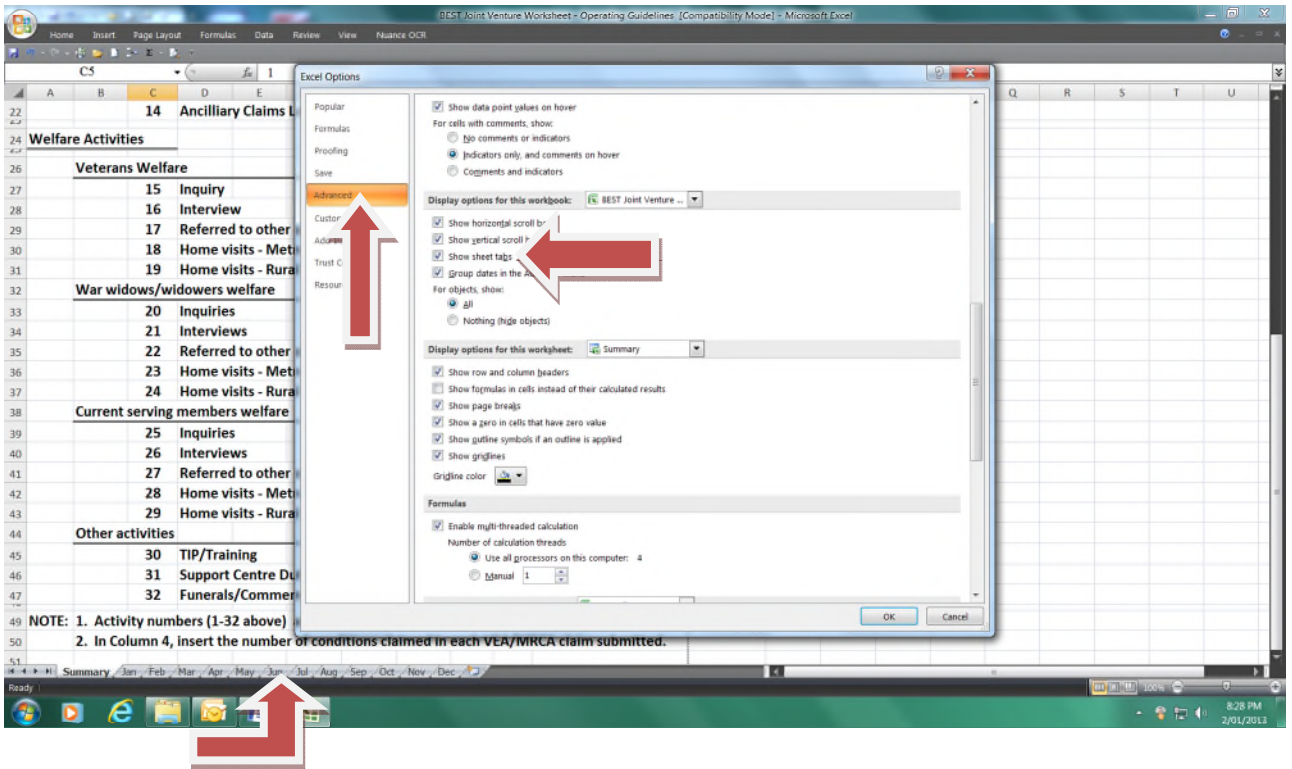

*'Left Click'* on the Folder month name at the bottom of the screen to allow data to be entered onto the appropriate month's record.

Activity data for each month is to be entered in the appropriate month folder.

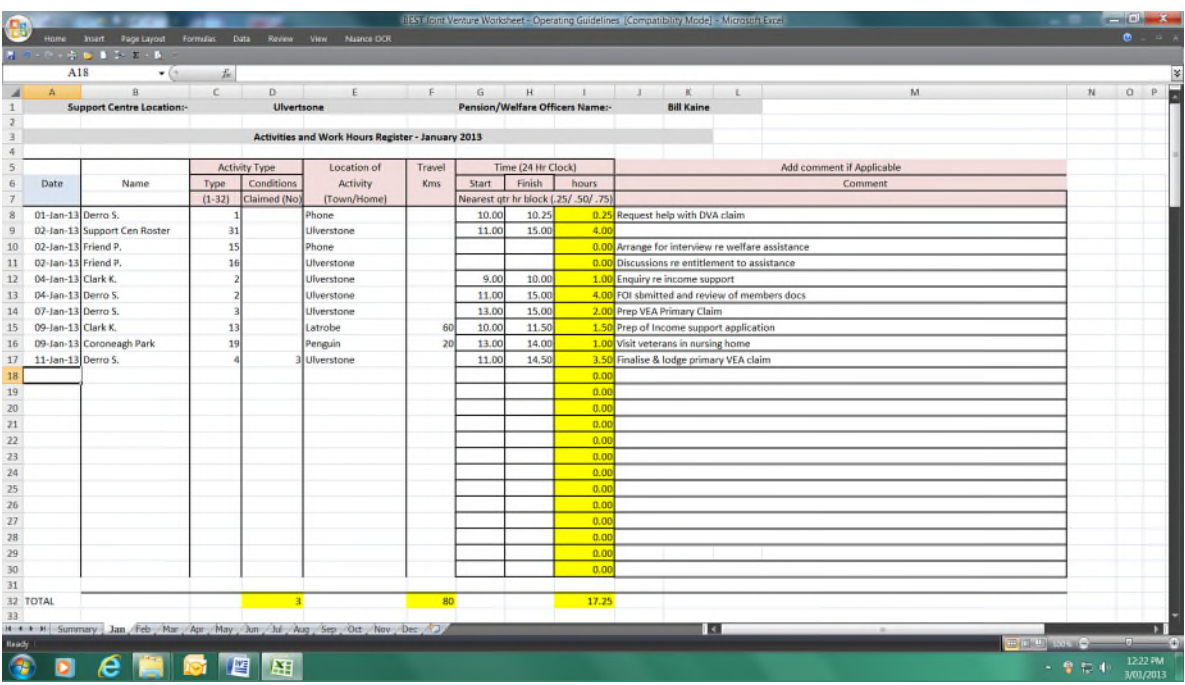

The above sample worksheet demonstrates how monthly Activity Reports should be filled out. Points to note include:

- 1. At the top of the page for each month insert the name of the Support Centre and that of the practitioner (a separate report should be completed for each practitioner).
- 2. **Column A** insert the date of the activity. The same date may appear more than once but if the support is provided during a normal rostered period it should not be double counted. For 2 Jan insert *'2/1'* and the date will be automatically formatted to 2 Jan 19.
- 3. **Column B** insert the name or identifier (DVA File number or service number) of the person seeking support or the activity undertaken. Where a person is required to attend more than one appointment in order to obtain the support needed, such as preparation of claims, their name should be used on each occasion as this will enable a reasonably accurate account of the time taken to provide such support.
- 4. **Columns C & D**  insert the figure "1" to indicate client's sex or for nursing homes the number by each sex visited.
- 5. **Columns E to H**  insert the figure "1" in the relevant age group or number for nursing homes.
- 6. **Column I**  insert figure "1" in this column if the client claims to be homeless.
- 7. **Column J** insert the Number of the activity that best describes the work being done. Note that the numbers for claims under the VEA, MRCA, SRCA and Income Support (Numbers 4 – 14) should only be used when the relative claim is submitted/lodged.
- 8. **Column K** When a claim involving one condition is lodged insert the figure "1". When the claim involves more than one condition insert the number claimed.
- 9. **Column L** insert the location where the service is provided.
- 10. **Column M** if the practitioner is required to travel insert the distance of the return trip.
- 11. **Column N** insert the time the support commenced. As the worksheet is self-calculating use quarter hour blocks as a decimal value (ie  $9.15$ am =  $9.25$  while  $10.45$ am =  $10.75$ ).
- 12. **Column O** insert the time the support ceased (as for 8 above).

Note: No data is to be entered into any of the yellow boxes as these are self-calculating and any entry will delete the calculating Macro.

At the end of each month the *complete* EXCEL file, covering all months in the year to date, is to be emailed as an attachment, to Noeleen Lincoln, TESSA Secretary at [noeleen.lincoln@rsltas.org.au](mailto:noeleen.lincoln@rsltas.org.au) for consolidation into Support Centre progressive activity reports. These reports will then be used as the basis of the TESSA half yearly and annual reports to DVA. In addition, the information gained will be used in our bid for the next BEST Funding Round and for the allocation of resources to each of the area Support Centre (South, North, North West, East Coast, Huonville and Tamar Valley).